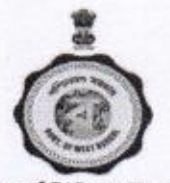

#### Govt. of West Bengal Directorate of Vocational Education & Training Karigari Bhawan, Action Area : III, Plot : B-7, New Town, Rajarhat, Kolkata-700160 E-mail : wbdvet @ gmail . com, Phone No.-(033)-23243447

Memo No. 740-VET/2019-20

## Dated, Kolkata, 4th December, 2019

#### **NOTIFICATION**

## FOR ONLINE REQUISITION OF MONTHLY REMUNERATION OF VTC TEACHERS/INSTRUCTORS FOR THE MONTH OF DECEMBER, 2019

This is to inform Head of the all concerned grantee VTCs that they must submit Online requisition through iOSMS Portal for the month of December, 2019, as per schedule given below

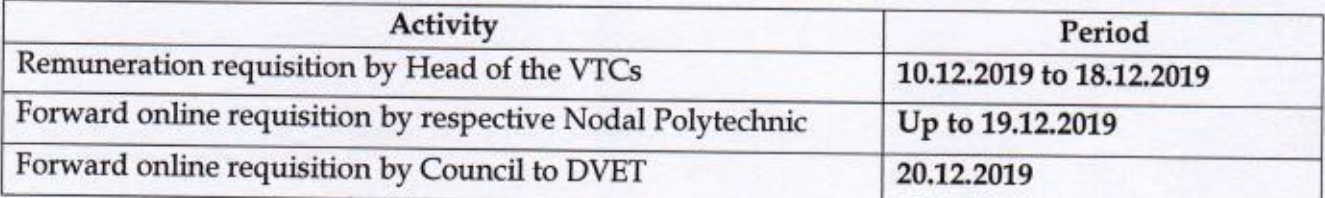

Before submitting requisition for this month, the Head of VTCs imparting VIII+ level courses must follow the Pop-up information (Format enclosed) which is not required for X+ Level courses and the Head of the VTCs imparting VIII+ Level courses should be well prepared with physical data for filling up the said information as per User Manual. After completing the process, they can enter in normal Requisition Process.

The information will include professional qualification with year of passing for VIII+ level Teachers / Instructors with their mobile no. and Email id. Email id is not mandatory.

Co-operation from all grantee VTCs is earnestly solicited.

Director of Vocational Educat on & Training, **West Bengal** 

#### Memo No. 740/1(9) -VET/2019-20

Dated, Kolkata, 4th December, 2019

Copy forwarded for information and necessary action to:

- 1. The Chief Administrative Officer, WBSCTVE&SD, Karigari Bhawan, Kolkata-700 160
- 2. Joint Secretary, TET&SD Department, Karigari Bhawan, Kolkata700160
- 3. Principal /OIC & Nodal Officers 20 Nodal Polytechnics
- 4. PS to Honb'le MIC of this Department
- 5. Sri Pinaki Ranjan Pal, Administrative Officer (VE), WBSCT&VE&SD, Karigari Bhawan, Kolkata-160
- 6. State Nodal Officer, iOSMS Cell, DVET, Karigari Bhawan
- 7. Assistant Director (Accounts), Directorate of Vocational Education & Training, West Bengal
- 8. Mr. S. Mahajan, Scientist B, NIC- with a request to run iOSMS Portal for requisition of the above stated purpose
- 9. Sr. PA to Principal Secretary of this Department

Director of Vocational Education & Training, **West Bengal** 

# User Manual

Step 1 : After login the following pop up will be shown . In this popup there have two links, one is for update employee details and second is for following the user manual. Otherwise you can't click on any other details. After complete the all employee details update process you can do anything on dashboard.

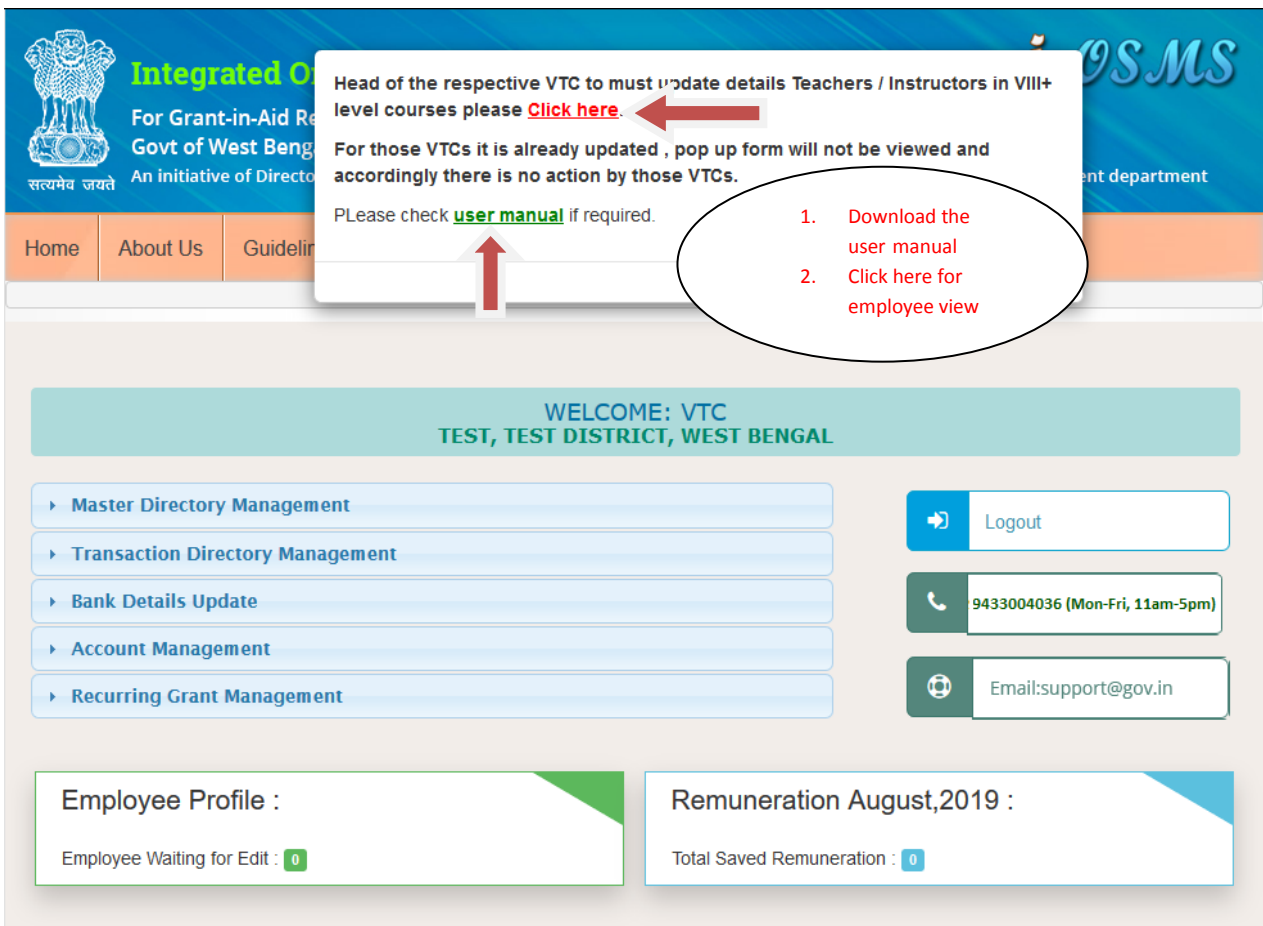

Step 2 : After Click on the **click here** link , the following employee list will be appeared and click on individual employee edit icon.

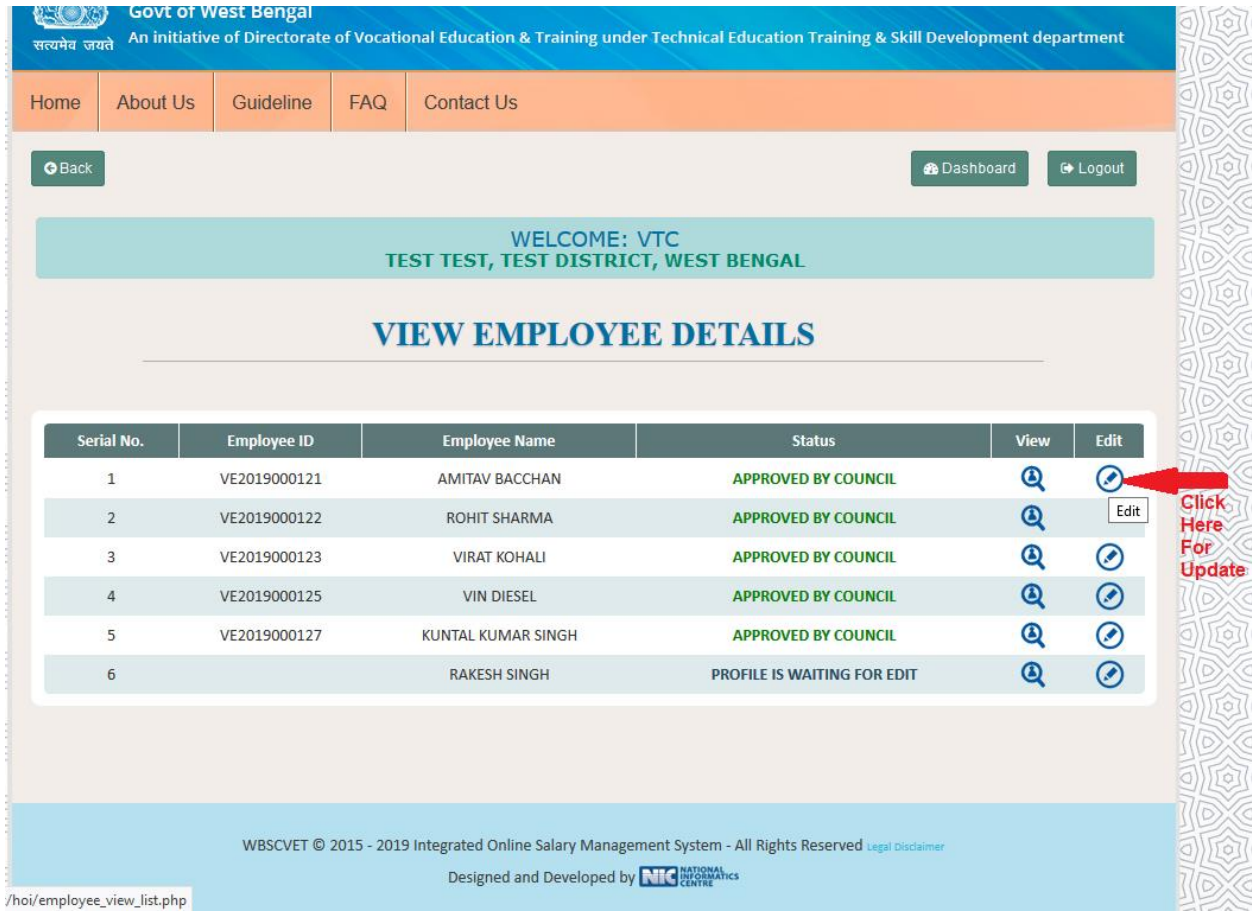

Step 3 : After click on edit icon this modal will be appeared user have to give Professional Qualification , year of possessing the professional qualification , email id and mobile number details. Those fields are mandatory.

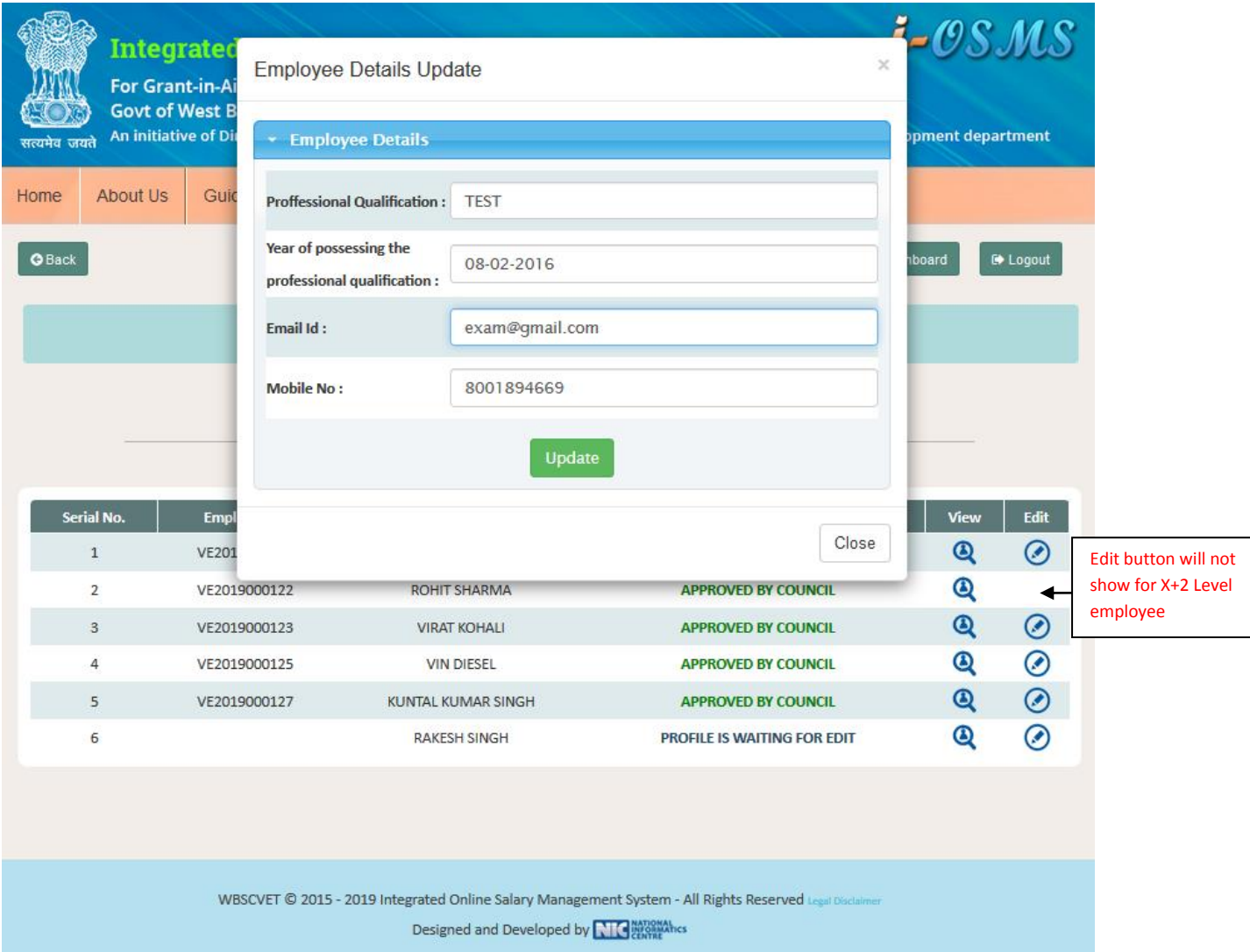